# What's in the Box?

| PART NO.     | QTY | DESCRIPTION                                                   |
|--------------|-----|---------------------------------------------------------------|
| SMCVG2DVIS   | 1   | VGA to DVI Active Converter. Includes: [SMCVG2DVI & (PS5VD2A) |
| Power Supply | 1   | PS5VDC2A                                                      |
| User Manual  | 1   |                                                               |

# **Technical Specifications**

| VIDEO            |                                                                                                    |  |
|------------------|----------------------------------------------------------------------------------------------------|--|
| Format           | VGA, DVI-D Single-link                                                                               |  |
| Resolution       | WUXGA (1920x1200), UXGA (1600x1200), SXGA (1280x1024), XGA (1024x768), SVGA (800x600), VGA (640x480) |  |
| Input Interface  | (1) HD-15 Female                                                                                     |  |
| Output Interface | (1) DVI-D Single-link Female, (1) HD-15 Female                                                       |  |
| Connector        | HD-15, DVI-D                                                                                         |  |
| OTHER            |                                                                                                    |  |
| DDC Signal       | 5 Volts [peak-to-peak], TTL                                                                          |  |
| TDMS Signal      | 1.2 Volts[peak-to-peak], TTL                                                                         |  |
| Power            | External 5VDC2A @ 10W                                                                                |  |
| Dimensions       | 5″W x 1.375″H x 4″D                                                                                  |  |
| Weight           | 0.6 lbs.                                                                                             |  |
| Approvals        | Device: CE, ROHS<br>Power Supply: C-UL US, CE                                                        |  |

#### © Copyright 2010 Smart-AVI, All Rights Reserved

#### NOTICE

The information contained in this document is subject to change without notice. Smart-AVI makes no warranty of any kind with regard to this material, including but not limited to, implied warranties of merchantability and fitness for any particular purpose.

Smart-AVI will not be liable for errors contained herein or for incidental or consequential damages in connection with the furnishing, performance or use of this material.

No part of this document may be photocopied, reproduced or translated into another language without prior written consent from Smart-AVI.

For more information, visit www.smartavi.com.

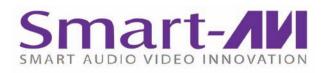

# Installation Manual

# SMCVG2DVI VGA to DVI Active Converter

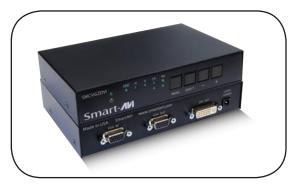

Converts VGA input to DVI-D output with local VGA display

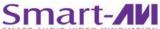

Smart AUDIO VIDEO INNOVATION SmartAVI, Inc. / Twitter: smartavi 2840 N. Naomi Ave. Burbank, CA 91504 Tel: (818) 565-0011 Fax: (818) 565-0020 http://www.SmartAVI.com

www.smartavi.com

### **Introduction**

The SMCVG2DVIS automatically detects the VGA input resolution and converts it to the new DVI (Digital Video Interface) video display format. It also supports a local VGA display.

#### **Features**

- Allows old system to connect to DVI display
- Converts analog video signals to digital DVI signal
- Highly precise 8-bit A/D conversion of each color channel, better image quality
- Ensures to send high-definition signal without signal loss
- Supports Plug-and-play function, no software installation required
- Front panel switches for better synchronization and tuning to the Display
- Automatic DDC learning
- Sync Tuning for better signal conversion

### **Applications**

- Security Environments
- Home Theater Integration
- Restaurants and Bars
- Information Kiosks/Displays

# **Product - Installation Diagram**

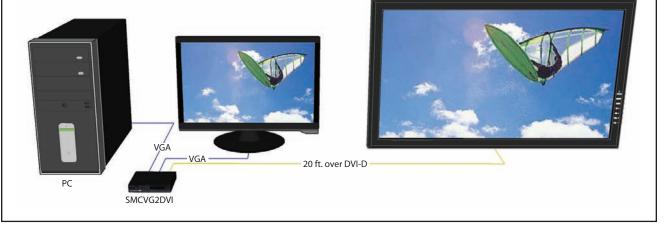

#### **Installation**

- 1. Turn off the computer, displays and the make sure the SMCVG2DVI is unplugged.
- 2. Connect a VGA cable to the computer and to the VGA IN port on the rear of the SMCVG2DVI.
- 3. Connect the local VGA display to the VGA OUT port on the rear SMCVG2DVI.
- 4. Connect the DVI display to the DVI OUT port on the rear SMCVG2DVI.
- 5. Connect the power cord to the SMCVG2DVI.
- 6. Power on the computer and the displays.

## Using the SMCVG2DVI

To adjust the settings for the output signal, use the buttons on the front of the SMCVG2DVI.

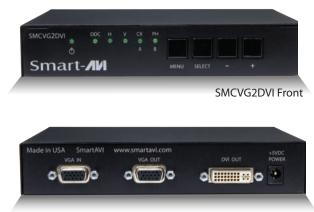

SMCVG2DVI Rear